# **Sommario**

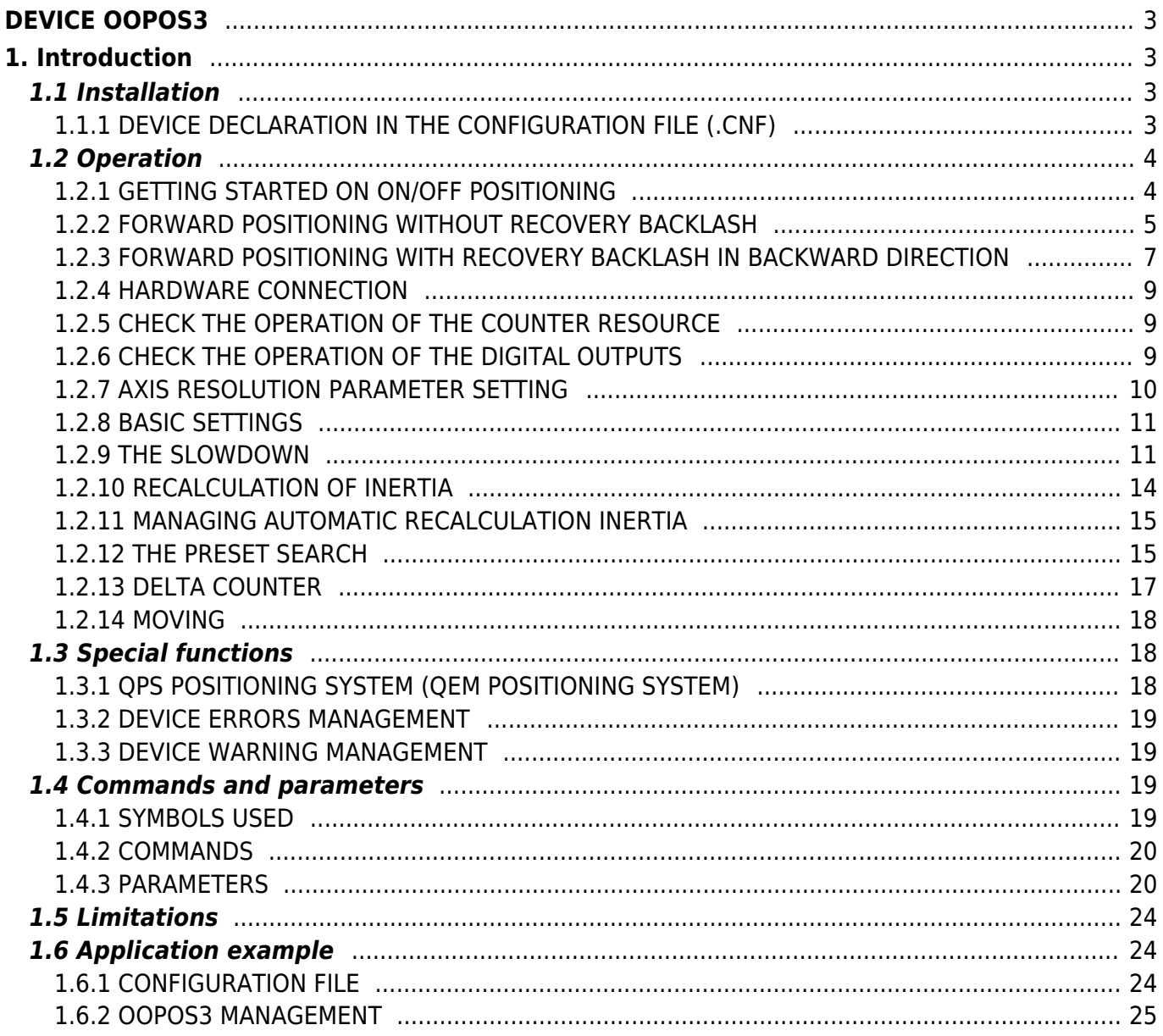

# <span id="page-2-0"></span>**DEVICE OOPOS3**

# <span id="page-2-1"></span>**1. Introduction**

The OOPOS3 device can control the location of an axis moved basically from digital controls of forward, backward and slow; the location of the axis is acquired via a bi-directional transducer.

The movement commands can be sent directly to the motor in AC via contactors, or be sent to an inverter. The OOPOS3 device includes all functions necessary for the implementation of ON/OFF placements, in addition to special functions such as automatic recalculation of inertia, the mechanical backlash recovery management, managing the slowdown is proportional to the speed and a complete search of presets to synchronize the actual position of the axis with the internal value of the device.

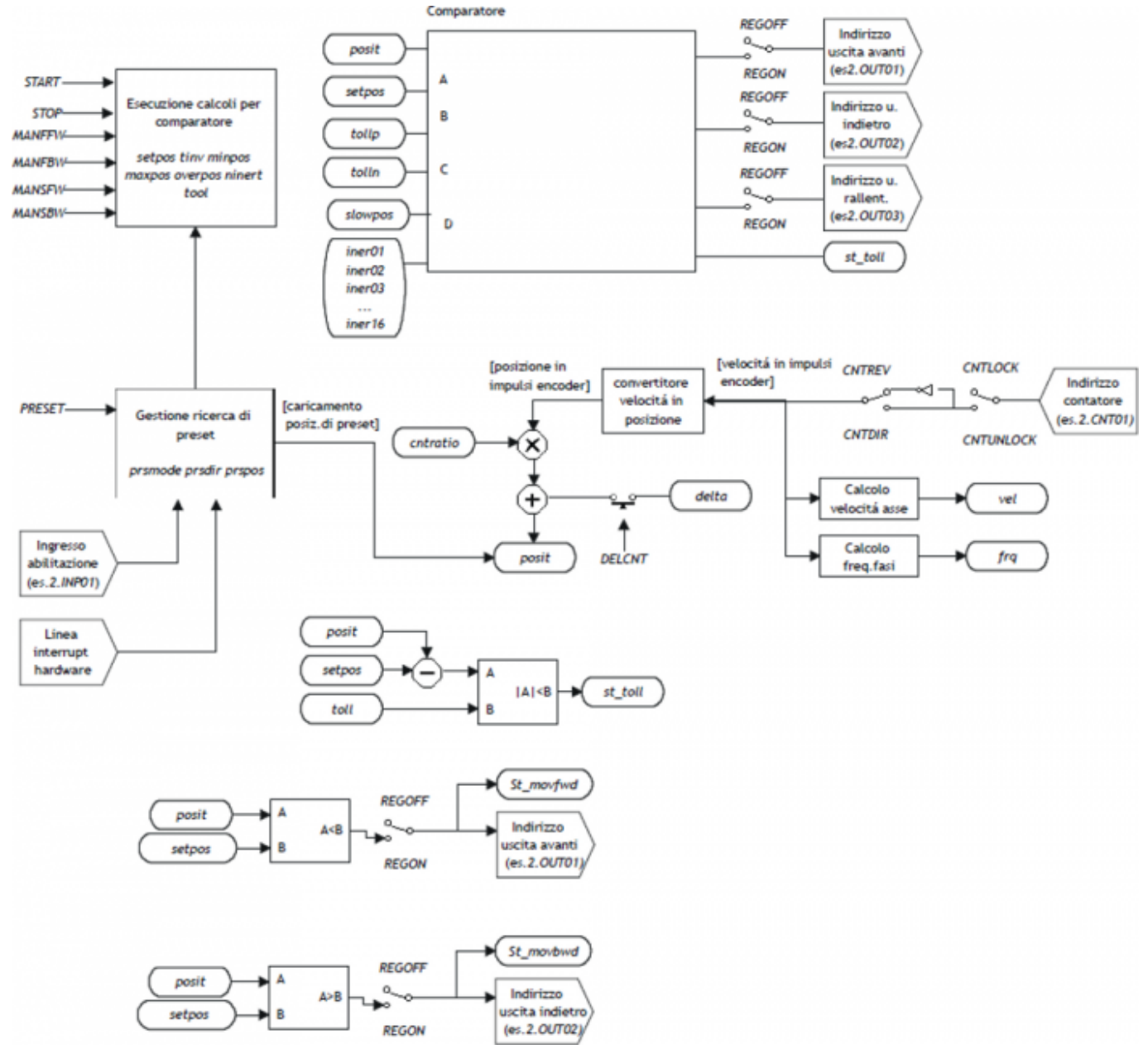

# <span id="page-2-2"></span>**1.1 Installation**

## <span id="page-2-3"></span>**1.1.1 DEVICE DECLARATION IN THE CONFIGURATION FILE (.CNF)**

In the configuration file (.CNF), the BUS section must be declared so that you have the hardware resources required for the implementation of the OOPOS3 device.

There must be at least a bi-directional meter. The device can also use an interrupt input and a line for preset search functions. In the INTDEVICE section of the .CNF file must be add the following definition:

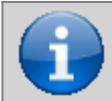

**It is necessary that each definition are present on the same line. In case you do not want to assign a resource, for example OutFre, You must always enter in the appropriate field the string X.X.**

## ;--------------------------------- ; Internal device declaration

:------------------------------------<br>INTDEVICE<br><device name> OOPOS3 TCamp IQCTL ILine IAZero OutAva OutInd OutDir OutMov OutRal OutFre

#### where:

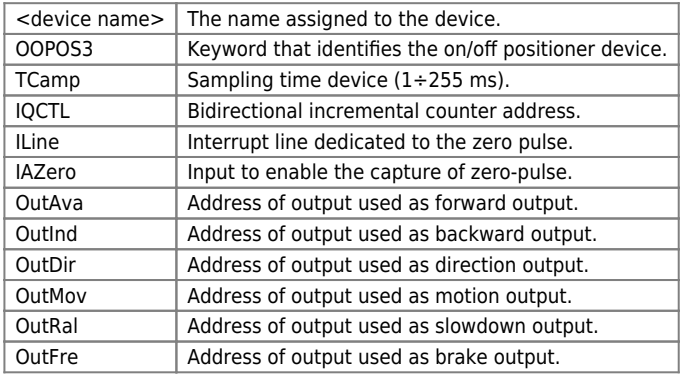

#### **1.1.1.1 Example**

;-------------------------------- ; Internal device declaration ;--------------------------------<br>INTDEVICE<br>Axis OOPOS3 0004 2.CNT01 1 2.IN01 2.OUT01 2.OUT02 X.X X.X 2.OUT3 X.X

## <span id="page-3-0"></span>**1.2 Operation**

## <span id="page-3-1"></span>**1.2.1 GETTING STARTED ON ON/OFF POSITIONING**

The digital outputs for managing the placement are enable/disable depending on the position of the axis (counter), appropriately controlled by the device depending on the parameterization.

The ON/OFF positioning can executed in both directions (forward/backward) with the possibility of retrieving games, for deletion of any mechanical backlash.

#### **1.2.1.1 Retrieving backlash**

The accuracy with which was built the mechanics is critical to the outcome of the placements. It is impossible to find, on the placements, the precision of the motion of bodies if the moving parts have loose backlash of the tenth. Also on placements of vertical axes very heavy (for example a press or vertical cutter), the inertia of movement upwards is less than the inertia of movement down.

In these and other situations implementation of recovery backlash in positioning significantly improves accuracy.

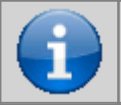

**The positioning is always concluded in the same direction. For example, whereas placements with recovery forward backlash (see Picture 1), for both forward and reverse positioning, the movement of the axle ends always moving from left to right (forward).**

Picture 1: positioning diagram with recovery backlash.

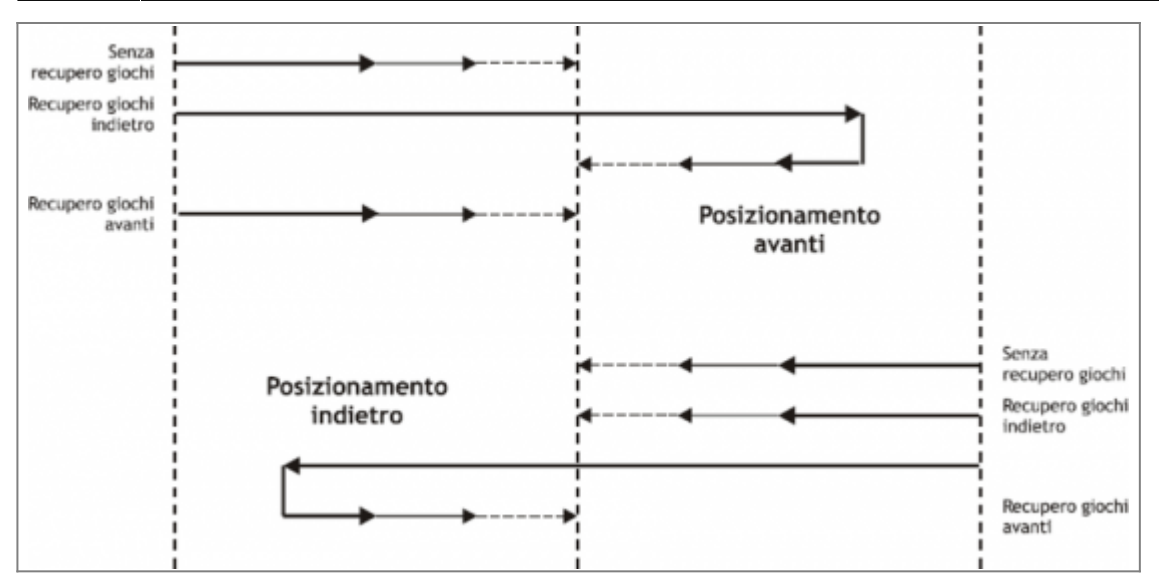

# <span id="page-4-1"></span><span id="page-4-0"></span>**1.2.2 FORWARD POSITIONING WITHOUT RECOVERY BACKLASH**

In the Picture 2 Describes the various stages of a ON/OFF placement forward without the implementation of recovery backlash. The excitement of moving outputs (in this casa the forward output) moving the axis; increasing the count acquired and the appropriate device parameters involve the activation of several resignations to motion management, up to the end of placement and the activation of tolerance output (positioning report concluded correctly).

Picture 2: forward positioning without the recovery backlash.

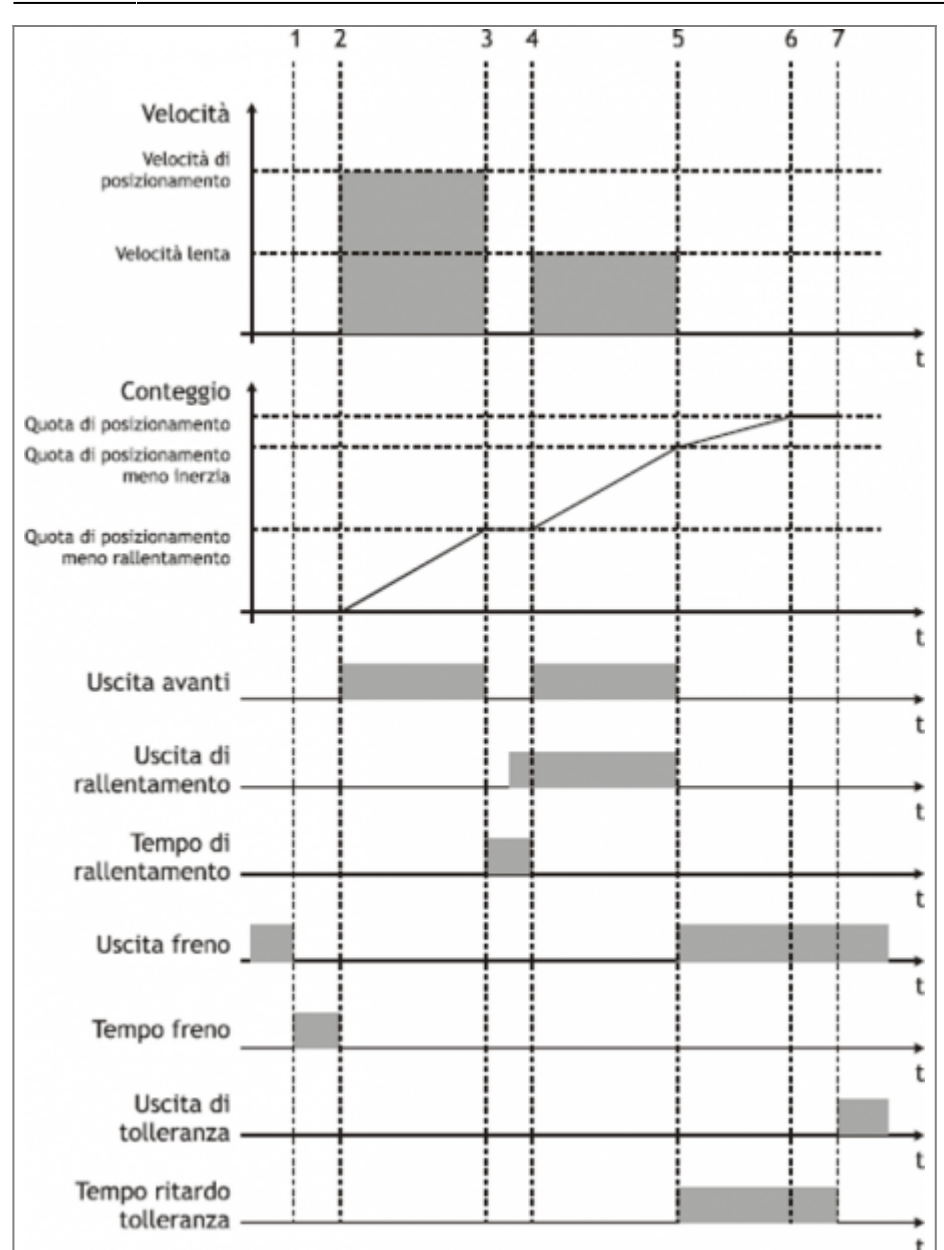

## **1.2.2.1 Initial conditions**

- The axis is stopped  $(st\_still = 1)$ .
- The count is reset to zero (posit =  $0$ ).
- All outputs are disable (with the exception of brake output).
- You have set both the share placement (setpos) that the slowdown quota (slowpos).

## **1.2.2.2 Phase 1**

- The OOPOS3 device receives the command of START positioning.
- Brake output disabled (st brake = 0).
- The advance brake output timer is set to the value defined in the tbrake parameter.

## **1.2.2.3 Phase 2**

- Terminates the advance brake output timer.
- $\bullet$  It's enabled the forward output (st movfwd = 1).
- The axis begins the movement (vel) and the counter (posit) increases.
- After an acceleration ramp (defined from mechanical inertia or in any acceleration values set in the inverter), axis speed is constant.

## **1.2.2.4 Phase 3**

- Positioning reaches the deceleration range (setpos slowpos).
- The forward output is disable (st movfwd = 0).
- The slowdown timer is set to the value defined by the parameter slowdly.
- When the timer of slowdown is half the value set, activates the slowdown output (st movslow = 1): This is to avoid problems with special switches-mechanical devices.

## **1.2.2.5 Phase 4**

- **Ends the slowdown timer.**
- Is enabled the forward output (st movfwd = 1).
- The axis moving with slow speed.

## **1.2.2.6 Phase 5**

- The brake output is enable (st brake = 1).
- The placement reached the inertial range (setpos iner[ninert]).
- The forward (st movfwd = 0) and slowdown (st movslow = 0) outputs are disabled.
- The delay timer tolerance is set to the toldly value and start counting.
- The axis keeps moving because of its inertia (variable according to its weight, speed, friction).

## **1.2.2.7 Phase 6**

- The axis stops.
- It is important that the axle ends the movement before the end of the timer to delay tolerance.

## **1.2.2.8 Phase 7**

- Terminates the delay tolerance timer.
- If enabled, runs the recalculation of inertia.
- If the placement ends in tolerance, is enable the out of tolerance (st toll =1).

## <span id="page-6-0"></span>**1.2.3 FORWARD POSITIONING WITH RECOVERY BACKLASH IN BACKWARD DIRECTION**

In the Picture 3 describes the various stages of a ON/OFF forward placement with the implementation of recovery backlash in backward direction.

The activation of (forward / backward) outputs moving the axis; the increasing of the count acquired and the appropriate device parameters involve the activation of other outputs to the motion management, up to the end of placement and activation of the output of tolerance (positioning report concluded correctly).

Picture 3: forward positioning with backward recovery backlash.

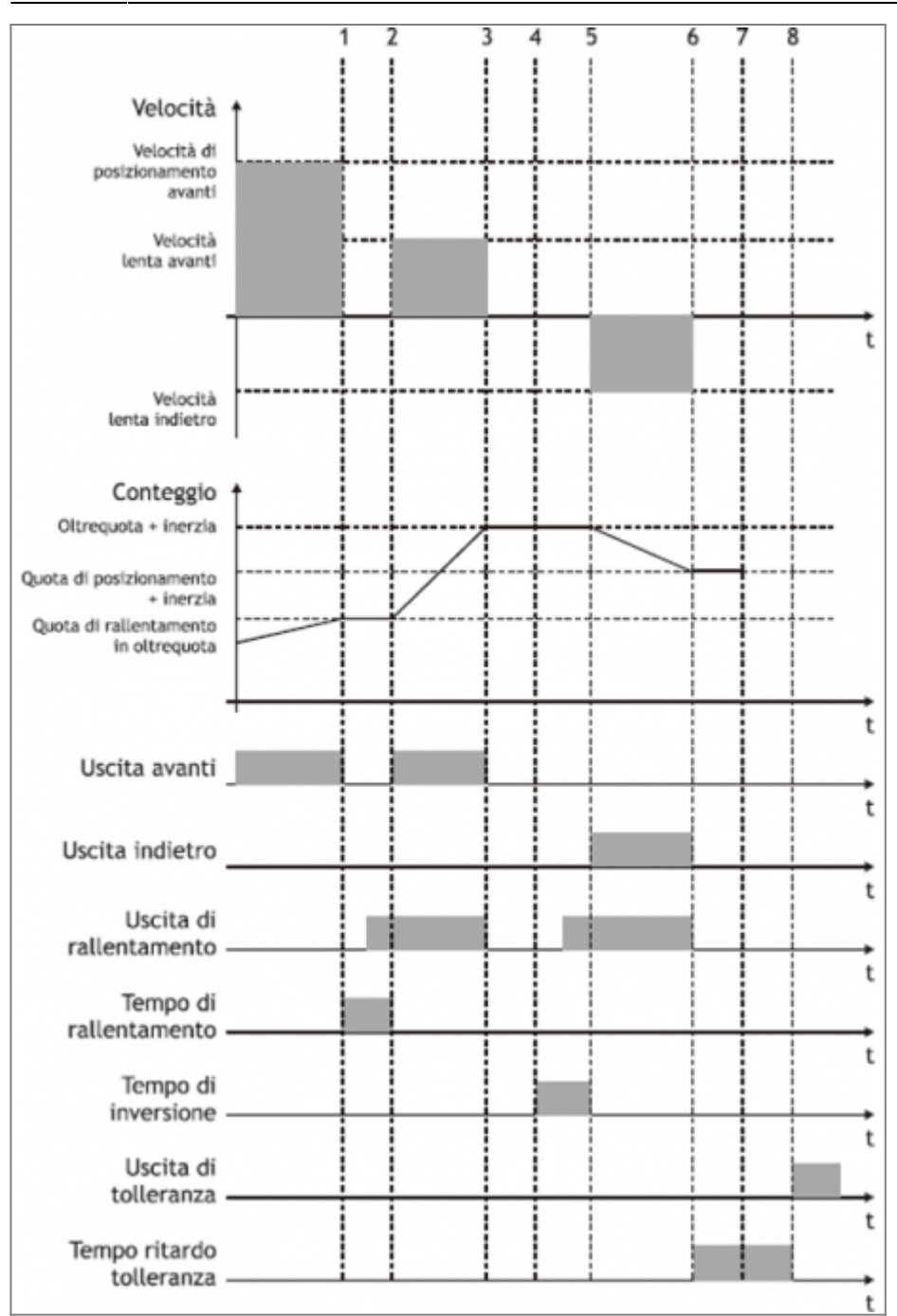

## **1.2.3.1 Premise**

For complete understanding of this description you should have read the previous paragraph ([FORWARD POSITIONING](#page-4-1) [WITHOUT RECOVERY BACKLASH\)](#page-4-1).

## **1.2.3.2 Initial conditions**

- The axis moves at the speed of positioning.
- Count greater than zero.
- All disable outputs except the forward output.

#### **1.2.3.3 Phase 1**

- The count reaches the deceleration range for recovery overquota backlash (setpos + overpos slowpos).
- The forward output is disabled (st movfwd = 0).
- The slowdown is set to the value of the slowdly parameter.

## **1.2.3.4 Phase 2**

- Terminates the timer advance unlock brake.
- $\bullet$  It's enabled the forward output (st movfwd = 1).

## **1.2.3.5 Phase 3**

- Terminates the slowdown timer.
- It's enabled the forward output (st movfwd = 1).
- The axis moves at low speed.

## **1.2.3.6 Phase 4**

- Positioning reaches the inertial range (setpos + overpos + iner[ninert]).
- The forward (st movfwd = 0) and slodown (st movslow = 0) outputs is disabled.
- The reverse timer is set to the value of tinv.

## **1.2.3.7 Phase 5**

- Terminates the reverse timer.
- The placement resumes in the backward direction.

## **1.2.3.8 Phases 6÷8**

Normal positioning phases as described above.

## <span id="page-8-0"></span>**1.2.4 HARDWARE CONNECTION**

The OOPOS3 device needs some necessary hardware resources, as a bidirectional counter input (CNTxx) and the digital outputs.

## <span id="page-8-1"></span>**1.2.5 CHECK THE OPERATION OF THE COUNTER RESOURCE**

The following procedure is used to test the counter input.

• Initialize the device axis with the INIT command.

INIT Axis

• Checking the st\_init state activation.

WAIT Axis:st\_init

Enter the resolution of the transducer to 1.

## Axis:measure = 1000 Axis:pulse = 4000

• Reset the value of posit parameter.

 $Axis:posit = 0$ 

- Move forward one complete revolution axis turning the encoder: verify that the value of the variable Axis:posit It is good and matches the number of pulses/Rev encoder.
- If the value of Axis:posit is negative, swap the phases of the encoder or give a CNTREV.
- If the value of Axis:posit remains to zero, check the electrical connections or the st cntlock flag.

## <span id="page-8-2"></span>**1.2.6 CHECK THE OPERATION OF THE DIGITAL OUTPUTS**

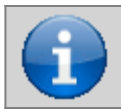

#### **Before moving the axis, check the proper operation of emergency equipment and protection.**

The following procedure is used to verify the operation of the digital outputs of forward, backward and slowdown moving the axis with the manual commands of the device.

To continue, verify that the Axis device is initialized and with the correct encoder resolution.

Set the maximum value the software limits of the device in order to enable its movement. Insert the 999999 value in the *maxpos* parameter and the -999999 in the *minpos* parameter.

#### Axis:maxpos = 999999 Axis:minpos = -999999

Give the MANFFW command to active only the forward output.

#### MANFFW Axis

• To verify the correct execution of the command, check that the st\_still state is to 0 and st\_movfwd is to 1:

WAIT NOT Axis:st still AND Axis:st movfwd

• Check that the axis moves forward and that the count showed in Axis: posit it increments, then stop the movement with the STOP command.

STOP Axis

- If the forward output, for example is correspondent to the 2.OUT01 resource, don't enable, check the electrical connection.
- Dare il comando MANFBW per eccitare la sola uscita d'Indietro.

#### MANFBW Axis

• To verify the correct execution of the command, check that the st still state is to 0 and st movbwd is to 1:

WAIT NOT Axis:st\_still AND Axis:st\_movbwd

• Check that the axis moves Back and that the count showed in Axis: posit it decreases, then stop the movement with the STOP command.

STOP Axis

- If the backward output, for example corrispondent at the 2.OUT02 resource, does not turn on, check the electrical connection.
- Give the MANSFW command to enable the forward and slowdown outputs.

MANSFW Axis

• To verify the correct execution of the command, check that the st still state is to 0, st movfwd is to 1 and st movslow is to 1:

WAIT NOT Axis:st\_still AND Axis:st\_movfwd AND Axis:st\_movslow

Check that the axis moving forward at the lower speed than the previous and the showed counter in Axis: posit it increments, then stop the movement with the STOP command.

STOP Axis

• If the slowdown output, for example corrispondent at the 2.0UT03 resource, does not turn on, check the electrical connection.

## <span id="page-9-0"></span>**1.2.7 AXIS RESOLUTION PARAMETER SETTING**

The OOPOS3 device acquires the position of via bidirectional transmitter signals; these signals are used by an internal counter. In general, this counter does not express, directly the position of the axis in the unit of measure required by the application. The device does not have within it the *cntratio* parameter, but let the installer can work with unfinished encoder resolutions by setting the data as space covered in a round encoder (measure) and number of pulses/Rev encoder (pulse). The relationship between measure and pulse is the encoder resolution and must have values between 1 and 0.000935.

## **1.2.7.1 Definitions:**

1) The measure parameter is inserted in units without decimal points (for example 100.0 mm are inserted 1000 tenths of a millimeter). 2) The pulse parameter is inserted in bits encoder x 4 (for example if used an encoder with 1024 pulses/Rev, is inserted 4096, If the measure parameter is calculated on an encoder turn).

## **1.2.7.2 Example:**

You have to control a rotating table that have the accuracy of 0,1° with an encoder with 1024 pulses/Rev mounted directly; you will set the following values:

Axis:measure = 3600 Axis: pulse =  $4096$ Axis:  $\text{decpt} = 1$ 

For execute the positioning to 14.6 degrees you need to enter: Axis:setpos = 146

## <span id="page-10-0"></span>**1.2.8 BASIC SETTINGS**

To run properly the OOPOS3 device, it's must enter a few basic parameters.

• Determining software limits to be introduced in the parameters maxpos e minpos.

Axis:minpos = xxx (xxx = minimum axis value expressed in Um). Axis:maxpos = yyy (yyy = maximum axis value expressed in Um).

If using a two speed system, set the required space to the axis to switch from high speed to slow speed at the enabled of slowdown output; insert the data in the slowpos parameter.

Axis: slowpos = zzz (zzz = slow axis value expressed in  $Um$ ).

• Set the motion output disable time when the axis enters in the deceleration range so the slowing output activation does not cause electrical failure; insert the data in the slowdly parameter.

Axis: slowdly = ttt (ttt = deceleration time expressed in  $s/100$ ).

• Set the tolerance limits to be obtained when placing in the *tollp* and *tolln* parameters. As a first approach, introducing the higher values at precisions requests.

Axis:tollp = tpx (tpx = positive tolerance value expressed in Um/10). Axis:tolln = tnx (tpn = negative tolerance value expressed in Um/10).

• Set the reverse time axis in tiny parameter.

Axis:tinv = inversion time expressed in s/100

Consider a single inertia range for all axis; set the ninert parameter to "1".

#### $Axi$ :ninert = 1

Enable recalculation of inertia when the placement ends out of tolerance; set the inertmode parameter to "1".

 $Axis:inertmode = 1$ 

• Set the time delay tolerance, considering the time it takes for the axis to decelerate to a stop; set the toldly parameter.

Axis:toldly = tdly (tdly = activation time delay tolerance expressed in ms).

## <span id="page-10-1"></span>**1.2.9 THE SLOWDOWN**

#### **1.2.9.1 Introduction**

In the ON/OFF placements the space of slowdown should be long enough to bring the axis at the slow speed (of end placement), which enter the inertial range and conclude your placement in tolerance. It is essential that the speed at the time of entry in the inertial range is always equal, so that inertia is repetitive and continuous recalculations are avoided that would cause an inaccuracy in positioning.

Slowdown quota is too long: This allows the axis to end positioning by moving the slow speed, but is maintained for too much space, extending considerably the time of positioning.

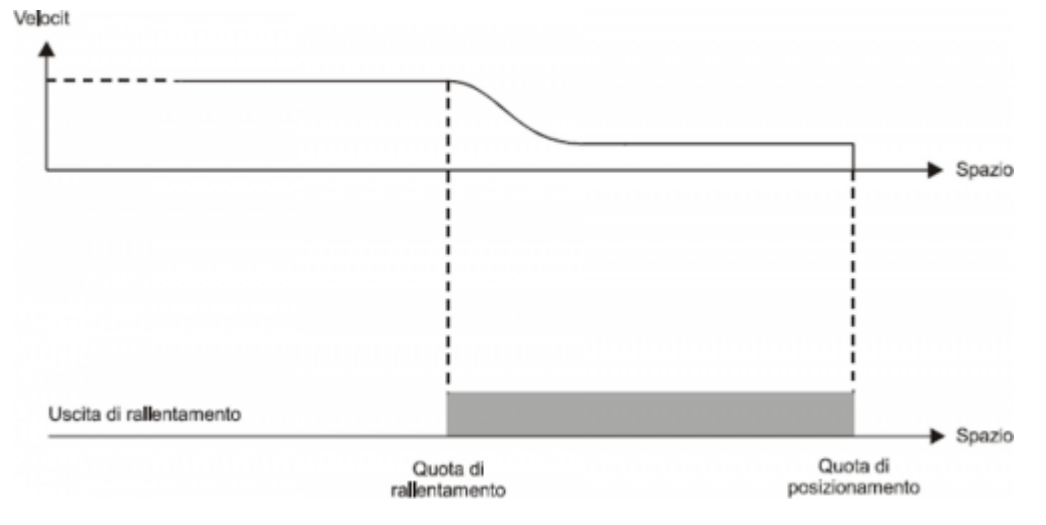

Slowdown quota is too short: the axis approaches at the quota with a speed too high to allow the mechanical rapid stop; the succession of the system compromises the placement, stopping the axle out of the tolerance range set.

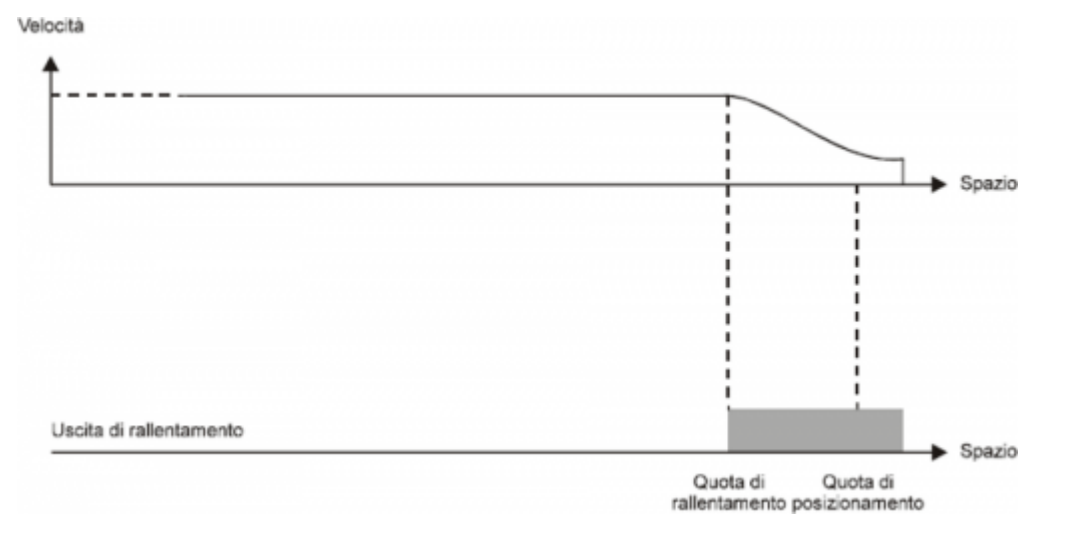

In some cases the OOPOS3 device must manage the axis where positioning speed is variable. For this reason the OOPOS3 device has a system of automatic calculation of the slowdown quotaq, so the speed of end placement and the inertia value are repetitive, regardless of the speed of the axis.

The OOPOS3 device has two methods (selected by the slowtype parameter), to calculate the slowdown:

- $\bullet$  With slowtype = 1, the slowdown is calculated proportionately to the positioning speed.
- $\bullet$  With slowtype = 2, the slowdown is calculated according to the square of the positioning speed.

#### **1.2.9.2 Setting of the speed variable**

To calculate the slowdown value you need setting to acquire the axis speed. The unit of speed is in function of the following variables:

- unitvel
- decpt

#### **1.2.9.3 Unitvel parameter**

Defines if the speed values are expressed in Um at the minute (*unitvel* = 0) or in Um at the second (*unitvel* = 1).

#### **1.2.9.4 Decpt parameter**

Whether to set the values of speed in multiples of the fundamental units Um. For example, if the fundamental unit of measure

Um=mm, and unitvel=1 you get the speed indicator in the vel variable:

- $\bullet$  with *decpt* = 0 in mm/s
- $\bullet$  with *decpt* = 1 in cm/s
- $\bullet$  with *decpt* = 2 in dm/s
- with  $decpt = 3$  in m/s

### **1.2.9.5 Maximum speed calculating**

#### **Theoretical method**

You have to apply the formula: Speed = Frequency  $*$  .... **Pratical method**

It's based on the speed reading detected by the device in the vel parameter giving the drive a known voltage. If driving permits, provide the maximum working voltage axis and then read the value in the vel parameter; if you provided a lower voltage, the maximum speed will be proportional to the voltage supplied.

Enter the value of the maximum speed detected in maxvel parameter.

### **1.2.9.6 Proportional to the speed slowdown**

The device calculates the slowdown based on the formula: Slowdown = (Maximum slowdown x Speed)/Maximum speed

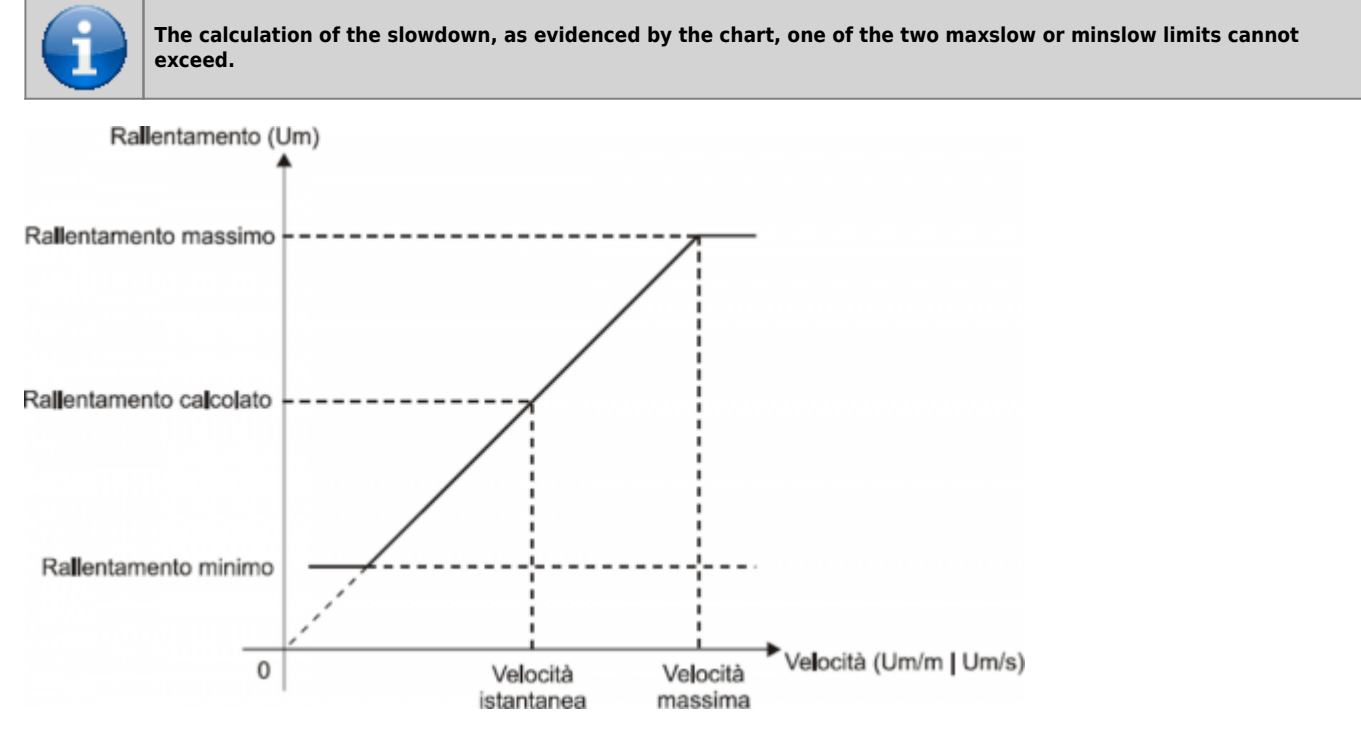

#### **Where:**

Maximum slowdown = corresponds to the *maxslow* variable. Minimum slowdown = corresponds to the *minslow* variable. Calculated slowdown = corresponds to the exes low variable. Maximum speed  $=$  corresponds to the *maxvel* variable. Instantaneous speed = corresponds to the  $vel$  variable.

## **1.2.9.7 Proportional slowdown to the square of the speed**

The device auto-calculates the slowdown based on the formula: Slowdown = (Maximum slowdown x Speed2)/Maximum speed

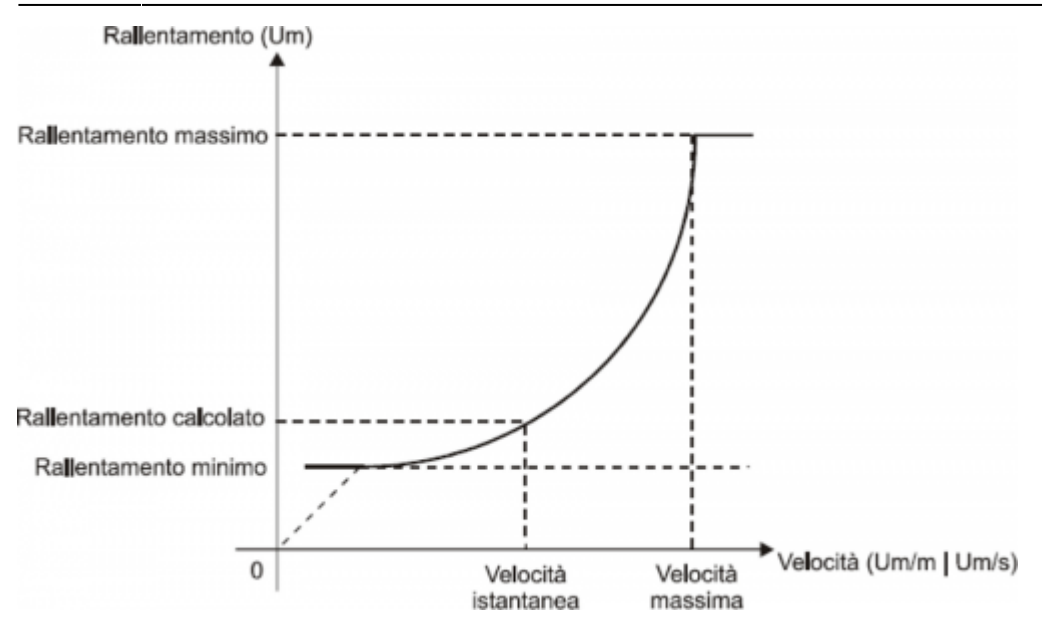

#### **Where:**

Maximum slowdown = corresponds to the  $maxslow$  variable. Minimum slowdown = corresponds to the *minslow* variable. Calculated slowdown = corresponds to the exeslow variable. Maximim speed  $=$  corresponds to the *maxvel* variable. Instantaneous speed  $=$  corresponds to the *vel* variable.

## <span id="page-13-0"></span>**1.2.10 RECALCULATION OF INERTIA**

The values of inertia can be introduced directly by the operator or automatically calculated from the device; the mode is chosen with setting the inertmode parameter.

The device manage the subdivision of the axis path (between the minpos and maxpos) in more same bands; the number of bands is defined by the ninert parameter. This way you can have inertia as a function of the band within which concludes the positioning.

By setting the *dobiner* = 0 parameter, the device manage a unique inertia value independently of direction of movement (forward or backward).

By setting the dobiner = 1 parameter, the device manage two inertia values for each band, one for the forward direction and another for the backward direction. This mode is applicable, for example, when you move the vertical axis. For storing inertia, are used the iner01÷ iner08 parameters (in the event that dobiner = 0) or the iner01÷ iner16 parameters (if  $dobiner = 1$ :

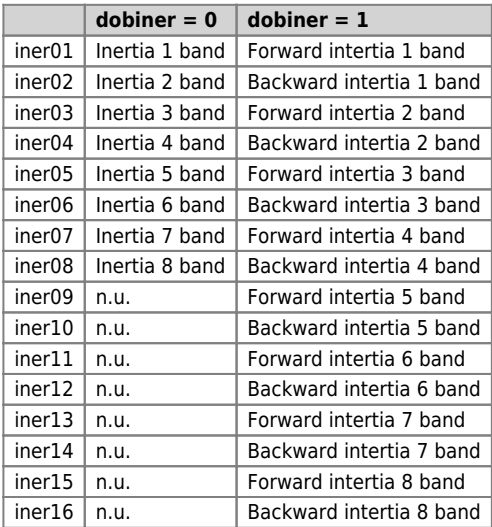

By definition, the forward inertia is used only forward in movements (forward output enabled) while, the backward inertia, is used only for backward movements (backward output enabled).

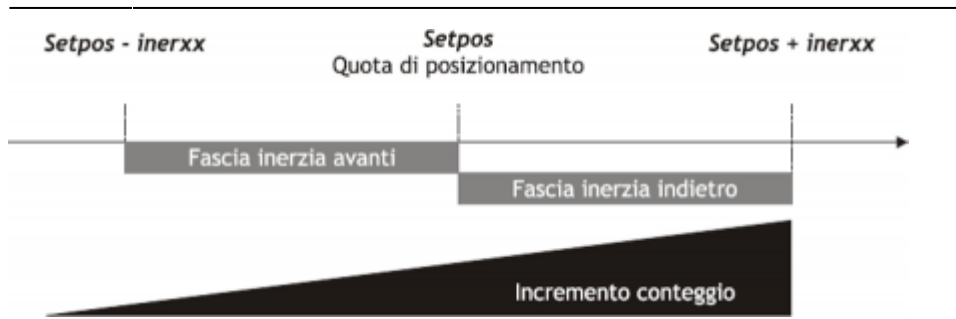

# <span id="page-14-0"></span>**1.2.11 MANAGING AUTOMATIC RECALCULATION INERTIA**

The calculation of inertias about the various bands can be done automatically by the device; at the end of each placement, the device quantify the value of inertia for use in subsequent placements that will end in the same band. You can define a set of customizations related to automatic recalculation of inertia.

DEVICE OOPOS3

## **1.2.11.1 Inertmode**

With the setting of this parameter is used to define when the device execute the recalculating of inertia; there are two methods:

- The recalculation is executed only if the placement ends outside the tolerance range.
- The recalculation is executed at the end of each placement, although it ended in or out of the tolerance range.

### **1.2.11.2 Toldly**

Automatic recalculation of inertia is executed by OOPOS3 device when ended the activation delay tolerance (toldly), at the end of which the axis is considered definitely in stop.

## **1.2.11.3 Maxiner**

If the value of the inertia recalculated diverges beyond a certain value from inertia in use, you can have an alert (st erin = 1 state); this alert may in any case be disabled.

## <span id="page-14-1"></span>**1.2.12 THE PRESET SEARCH**

The preset searchb is a procedure to synchronize the value of the posit parameter with the actual position of the axis. Consists to load a value in the counter (previously stored) at the time of acquisition of transducer zero pulse; you can execute the preset search with a transducer without the zero pulse, but you need an input (cam or sensor) by 'enabling zero-pulse transducer'.

Formerly to the preset search the counter acquired can have any value and the axis can be located anywhere. For execute the upload of preset quota, the axis you must direct to the "enabling zero-pulse transducer" input.

The initial direction of motion is defined by prsdir parameter:

 $prsdir = 0$  the axis will start getting forward.

 $prsdir = 1$  the axis will start getting backward.

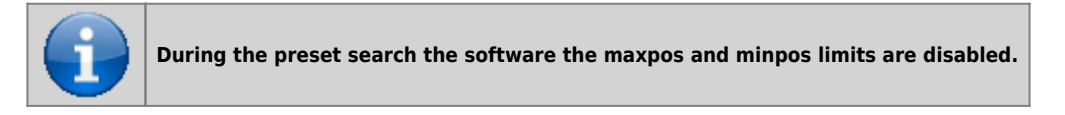

The preset search start is given from the PRESET command.

If during the preset search is given again the PRESET command, the direction of motion of the axis is reversed, preserving the operation of the preset search direction.

It should be noted that the presets quota (prspos) must always be between the minimum and maximum quotas and after the load of the preset quota, the axis is automatically positioned to the preset quota.

#### **1.2.12.1 Mode 0: loading presets with moving procedure**

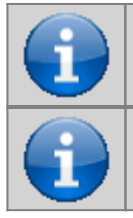

**The zero pulse enable input has a hardware filter which delays the acquisition and so influence the precision of the loading.**

**Axis speed should be low enough to allow the acquisition of the input.**

The axis towards to the sensor connected to the enable input zero pulse with a normal placement speed. The st prson state reports that the preset procedure is in progress. When, during the path, the axis bump into the enabling zero-pulse transducer input, reverses the direction and takes slow speed.

To the disabling of enabling zero-pulse transducer input is loaded the preset quota on the counter (posit parameter). The axis stop, the st\_prson state is disabled and the st\_prsok state is aenabled to signal the end of search. This State remains active until the starting of a new presets procedure. When the system is power up this state is always to zero (Picture 1).

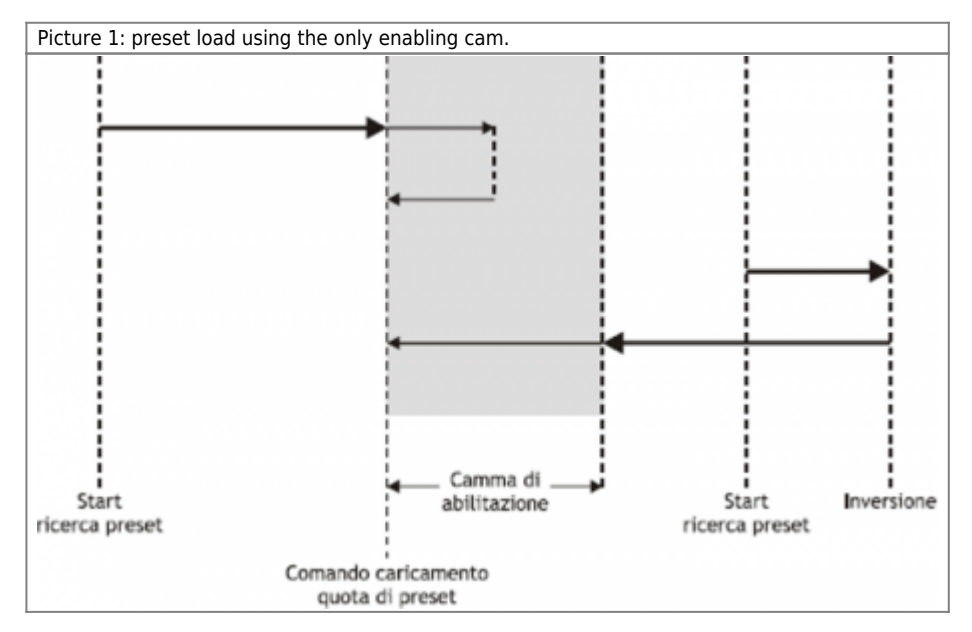

## **1.2.12.2 Mode 1: preset load with moving procedure**

The axis towards the sensor connected to input enabling zero-pulse with normal positioning speed. The st\_prson state reports that the preset procedure is in progress. When, during the path, the axis mbump into the enabling zero pulse transducer input, reverses the direction and takes the slow speed.

To disable the zero pulse enable input is enabled the reading of the first zero-pulse provided by the transducer and at the time of the acquisition of this signal, is loaded the preset quota in the counter (*posit* parameter).

The axis stops, the st\_prson state is disabled and the st\_prsok state is enabled to signal the end of search. This state remains active until the starting of a new procedure of presets. When the system is power up this State is always zero (Picture 2).

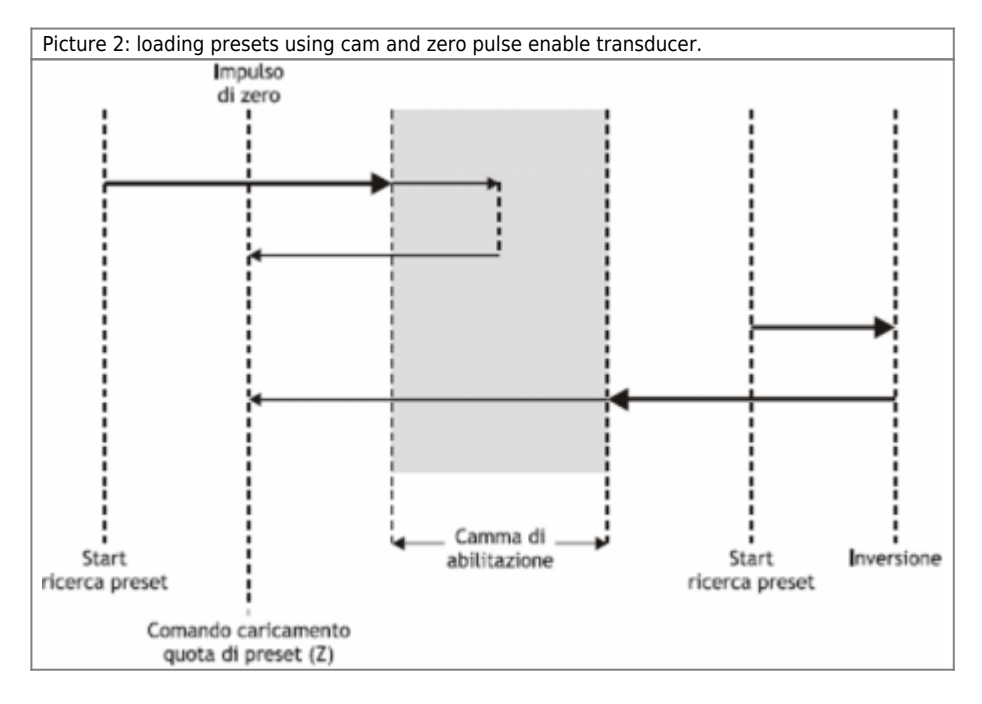

## **1.2.12.3 Mode 2: loading with stopped axis**

With this procedure the preset search is not enabled. The command to load the preset quota is provided by the activation of the zero pulse enable input and is enabled the st prsok state.

- If the input remains active the loading is continuous.
- If the input is already active to the power on the first load is executed only after its disabled.

## <span id="page-16-0"></span>**1.2.13 DELTA COUNTER**

The device always shows the absolute position of the axis; to execute the incremental placements it is necessary to have a tool to subtract or add some value to the count (posit) without introducing errors. The change counter can be execute even with a direct writing to the new value in the *posit* parameter.

Wanting to steal 100 units of measure from the count you can:

```
Axis:posit = Axis:posit - 100
```
This operation introduces an error because it imposes the location "posit  $= -100$ ", when the axis could have an intermediate position between a unit of measurement and subsequent (example 100.3). This fraction (0.3) is lost and the repetition of these steps results in the accumulation of a considerable error.

The DELCNT command sum to the count an amount equal to the delta parameter without losing the fraction part of the position:

Axis:delta = -100 DELCNT Axis

The DELCNT command can be sent only with stationary axis (st\_still=1)

### **1.2.13.1 Example**

The reading of the position of the axis is of 2 units and is located at point A. To sum the count posit three units. With instructions:

Axis:posit = Axis:posit + 2

the axis takes the new position B. With instructions:

```
Axis:delta = 2
DELCNT Axis
```
It's reached the point C.

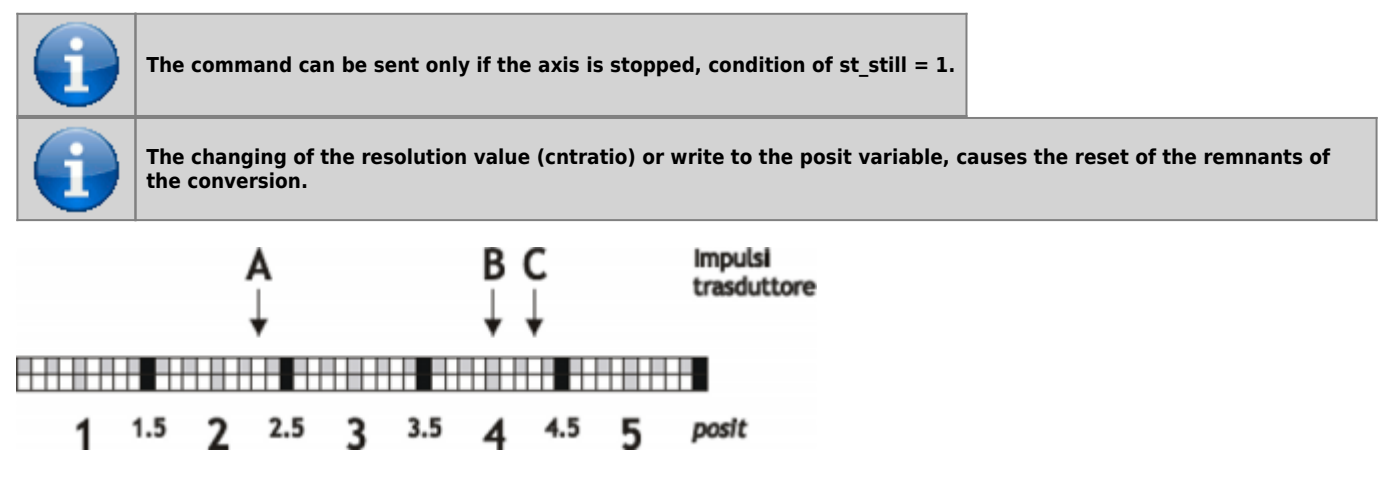

Note that with the first instructions the axis took a delta less than 3 units and then introduced an error. If you need to send the succession of DELCNT commands, It is convenient to calculate the quantity to be summed and send at once the command; otherwise beware not to send subsequent commands without a read statement on device parameter.

Example:

Axis:delta = 3 DELCNT Axis WAIT Axis:st\_init<br>Axis:delta = 40<br>DELCNT Axis

#### A writing of the type:

Axis:posit = 1000 Axis:delta = - 100 DELCNT Axis DELCNT Axis ...

Does not ensure that the posit value is 800, as you would expect from two consecutive subtraction, while it's possible is 900 for the overlap of the two commands. The writing becomes then:

```
Axis:posit = 1000<br>Axis:delta = - 100<br>DELCNT Axis:<br>WAIT Axis:st_init<br>DELCNT Axis
WAIT Axis:st_init
...
```
#### **1.2.13.2 REGON and REGOFF commands**

With the OOPOS3 device address the movement outputs are for the exclusive use of the device; so they can't be used by other device or by the application.

The REGOFF command allows you to make available these resources, by disabling the update from the OOPOS3 device. This condition, verified by the st regoff = 1 state, places the device in a pending state that still continues to update the position of the axis (acquired counting).

The REGON command restores normal conditions giving the device updating outputs.

In the applications that do not need to move the multiple axes, use of REGON/REGOFF controls allows you to use the same motion outputs saving hardware resources.

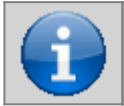

**To avoid conflicts and malfunctions, must necessarily be active one device for each group of outputs of movement.**

#### <span id="page-17-0"></span>**1.2.14 MOVING**

The procedures described here were allowed to complete the steps necessary to device hardware resource definition, electrical verification, of fundamental device parameters setting. Now you can run simple movement of the axis.

- Move the axis in a position whereby it can fulfill a certain area without meeting the quota limit.
- Reset the count (posit  $= 0$  parameter).
- Set the placement quota (setpos parameter).

Axis:setpos = placement quota (in Um between minpos and maxpos).

• Start positioning (START command).

START Axis

• To stop the positioning use the STOP commands.

## <span id="page-17-1"></span>**1.3 Special functions**

## <span id="page-17-2"></span>**1.3.1 QPS POSITIONING SYSTEM (QEM POSITIONING SYSTEM)**

The introduction of inertia parameters (iner01  $\div$  iner16), the tolerances (tolp and toln) and thickness tool (tool), is proposed with an addition digit, so you can introduce the data with an accuracy 10 times greater.

For a good operation of the QPS system, encoder resolution should be less than 40000; if the multiplicative coefficient is between 40001 and 399999 the influence of the last digit will decrease gradually up to cease completely when this coefficient is equal to 400000.

The QPS system is also introduced in the reading of the data described above.

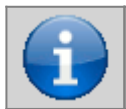

**This system allows, If the resolution of the transducer allows it, adjust and check the position of the On/Off type with a resolution 10 times greater than the set.**

#### **1.3.1.1 Example**

If a placement fee equal to 10 mm is normally inserted with the number 10, to introduce the same

tolerance value (then with the QPS), you must enter the value 100.

A tolerance of 10 mm will be displayed with the number 100.

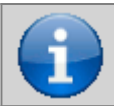

**The examples are based on a system of positioning with millimetre precision.**

## <span id="page-18-0"></span>**1.3.2 DEVICE ERRORS MANAGEMENT**

The error presence in the device is reported by the st\_error state.

When st error is equal to 1, we find in the errcode variable the intervened error type (see table) and in the errvalue variable an indication on the cause of the error.

If the device goes in error, to start work you have to clear the st\_error status with RSERR command.

## <span id="page-18-1"></span>**1.3.3 DEVICE WARNING MANAGEMENT**

The presence of a warning system camming is signaled by the st\_warning state.

Being caused by a minor event and guaranteed in this situation the slave axis management, the slave axis continues the processing.

When st warning is equal to 1, we find in the wrncode variable the type of warning intervened (see table) and in the wrnvalue variable an indication as to the cause the warning.

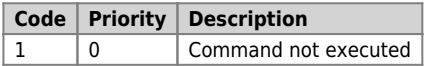

To reset the st warning state you must send the RSWRN command.

## <span id="page-18-2"></span>**1.4 Commands and parameters**

## <span id="page-18-3"></span>**1.4.1 SYMBOLS USED**

The parameter **name**, state or command are is shown on the left side of the table.

#### **R**

Indicates if the parameter or state is retentive (upon initialization of the device maintains the previously defined state), or the state assumes upon initialization of the device.

If the device does not need to initialize the "R" field indicates the value that the parameter or state take to the power up of the card.

 $R =$  Retentive

 $0 =$  Upon initialization of the device the value is forced to zero.

 $1 =$  Upon initialization of the device the value is forced to one.

- = Upon initialization of the device is presented significant value.

#### **D**

Indicates the **size of the parameter**.

 $F = Flag$ 

 $B = Byte$ 

 $W = Word$ 

 $L =$  Long  $S =$  Single Float

## **1.4.1.1 Conditions**

Describes all the **conditions that must exist is considered correct or because the command is accepted**. In some cases, limit values are specified for the acceptance of the parameter: If are introduced any values outside the limits set, the data is however accepted; therefore appropriate controls of the application must be provided to ensure the proper functioning.

To execution of the command, all conditions must be met; otherwise the command is not sent.

**A**

Indicates the **access mode**.  $R = Read$ .  $W = Write$ . RW = Read / Write.

## <span id="page-19-0"></span>**1.4.2 COMMANDS**

The available commands to manage the device are listed under the priority order descending. The device executes all commands received within the same sampling time starting from the one with the highest priority. For example if the device receives the same sampling time CNTUNLOCK and CNTLOCK commands, first execute the CNTLOCK command and then CNTUNLOCK leaving therefore the counter free to count.

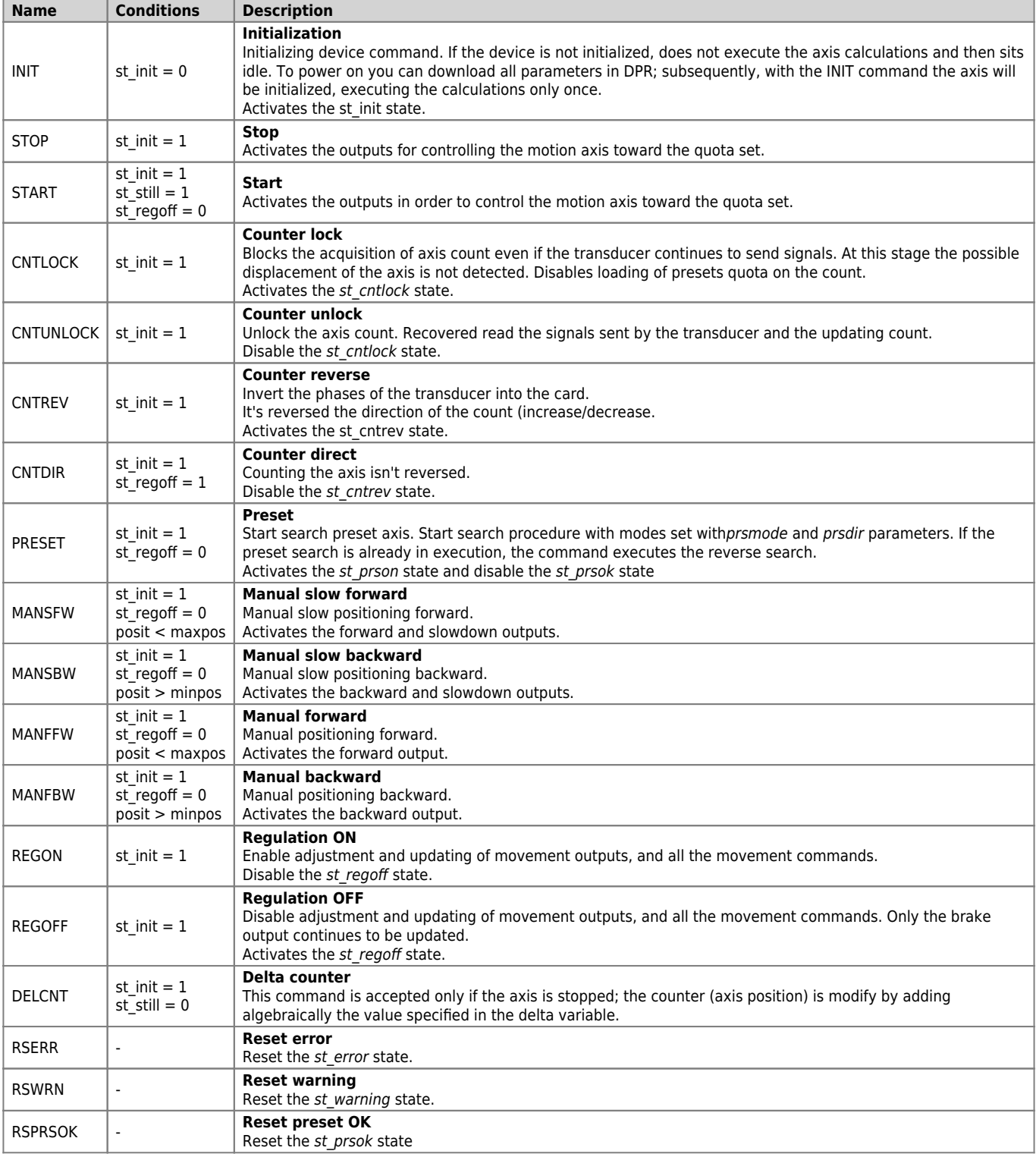

## <span id="page-19-1"></span>**1.4.3 PARAMETERS**

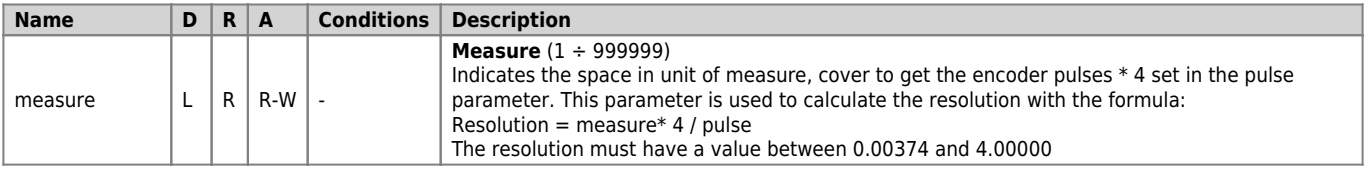

#### DEVICE OOPOS3

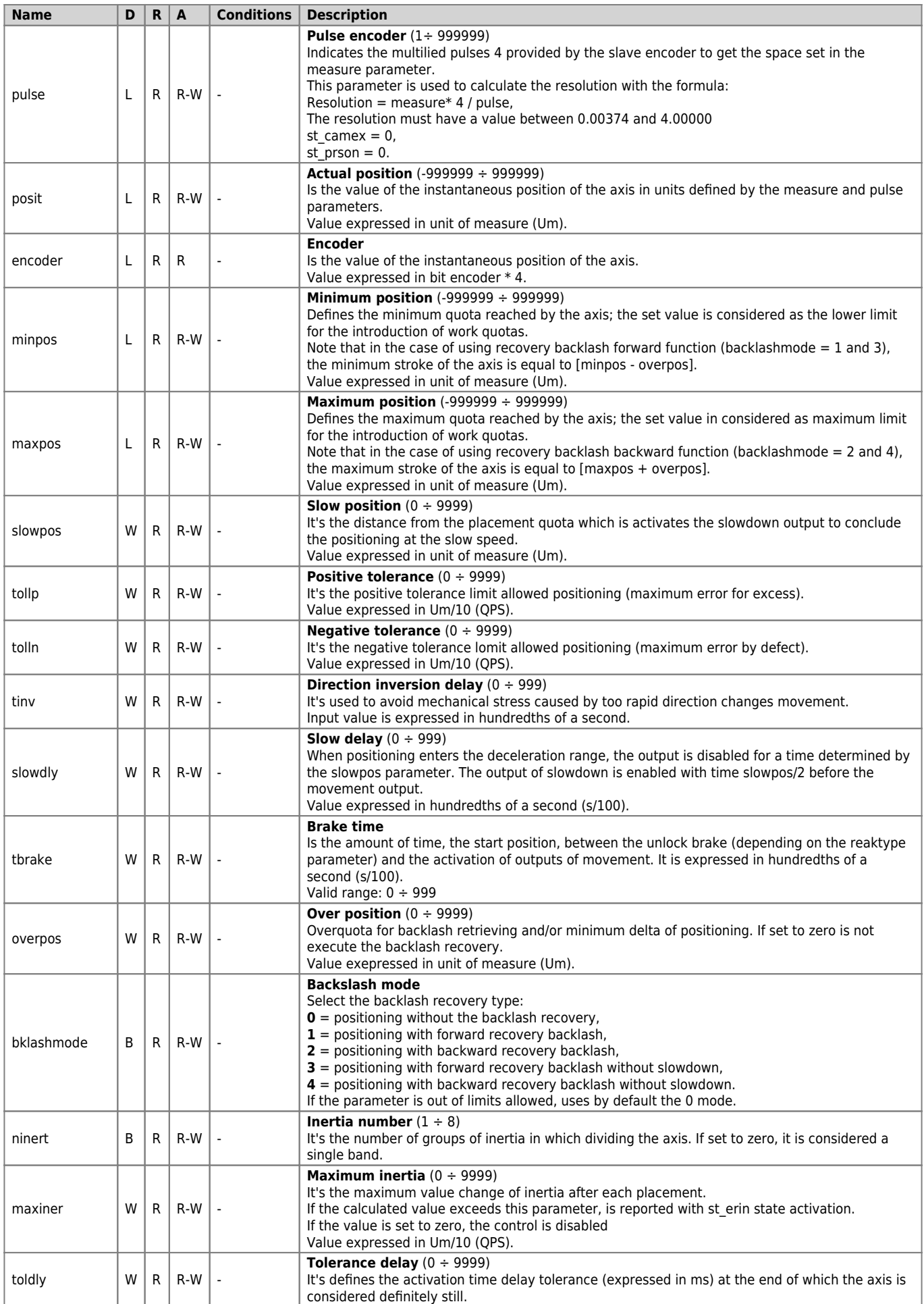

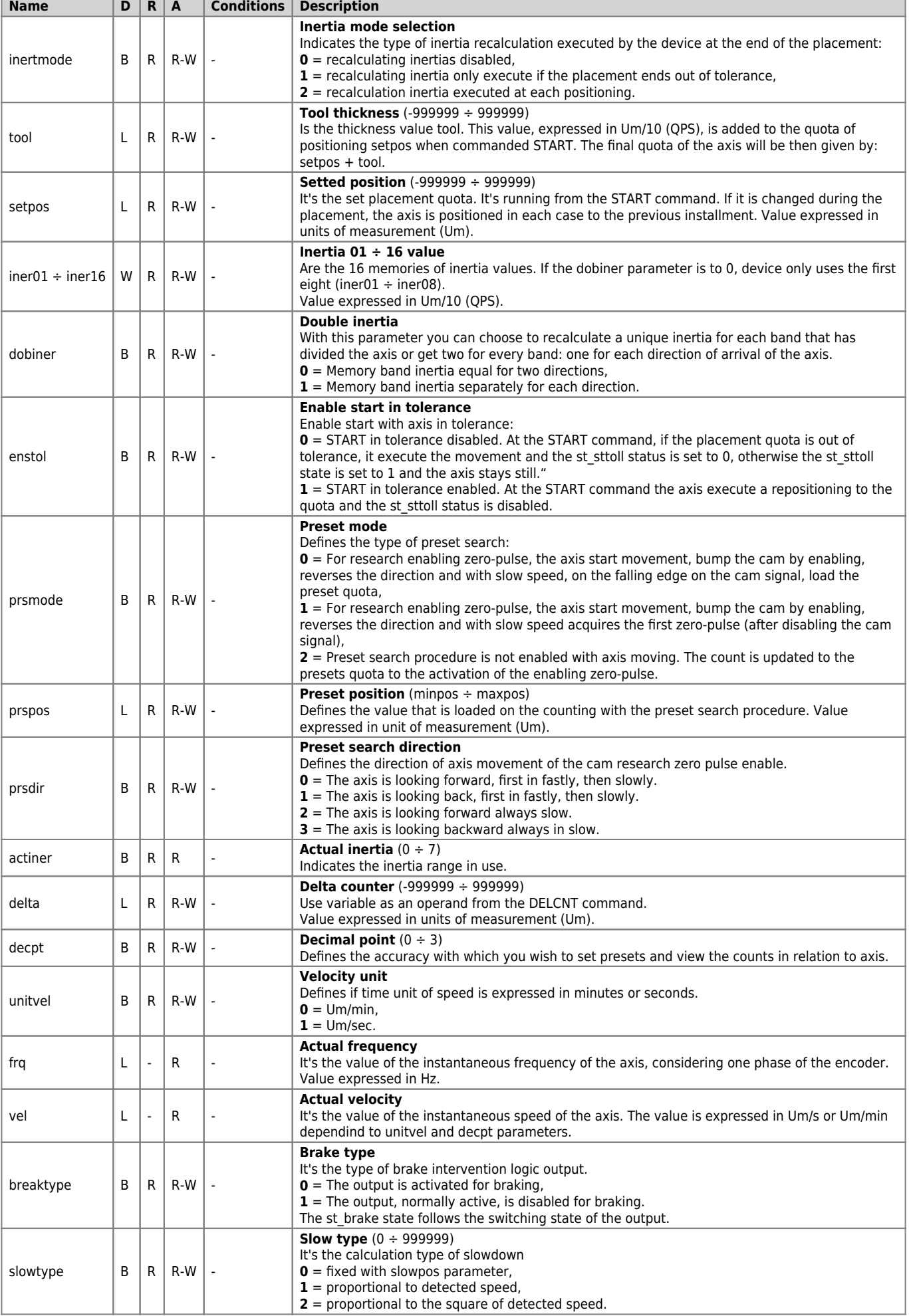

#### DEVICE OOPOS3

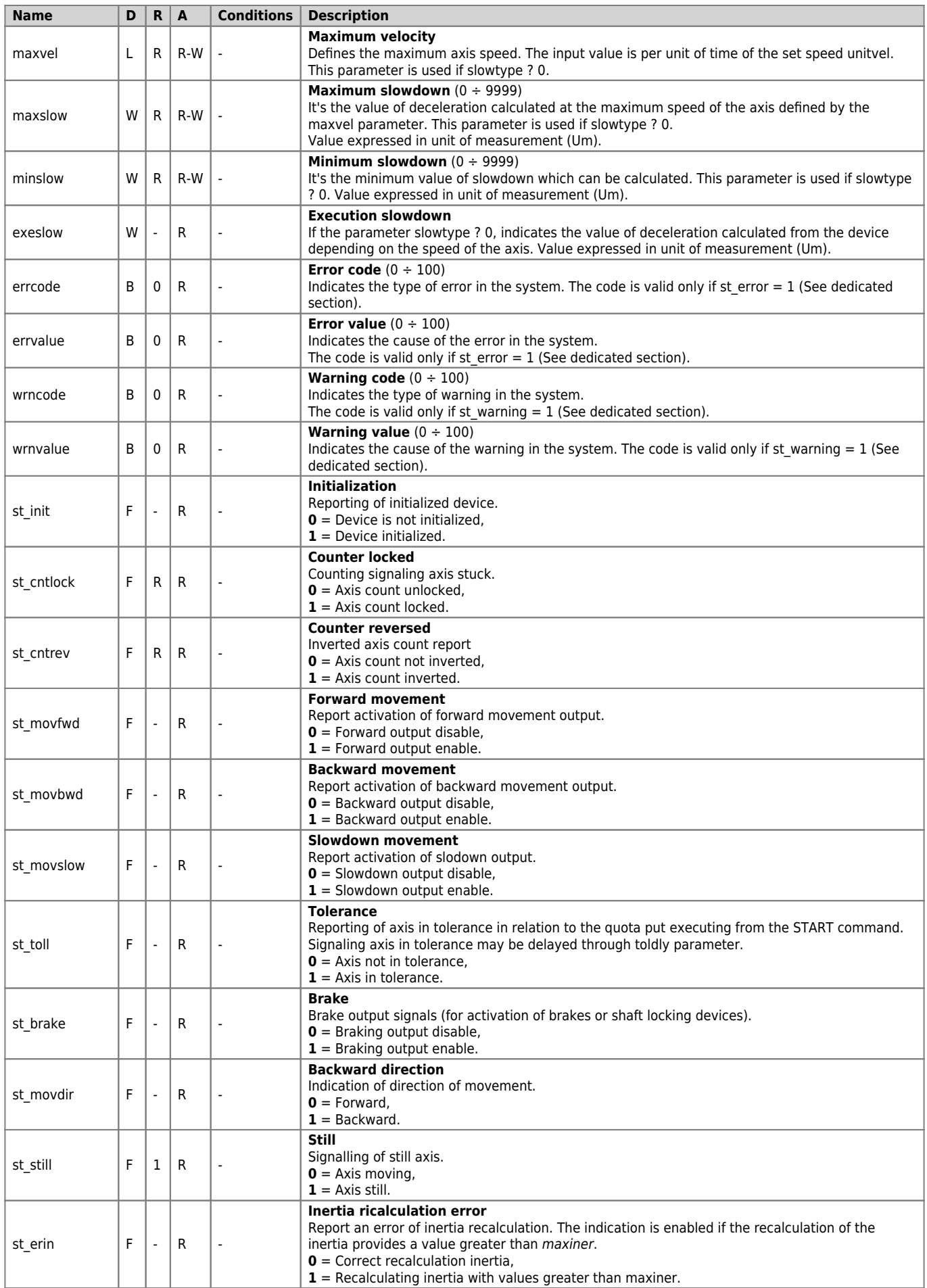

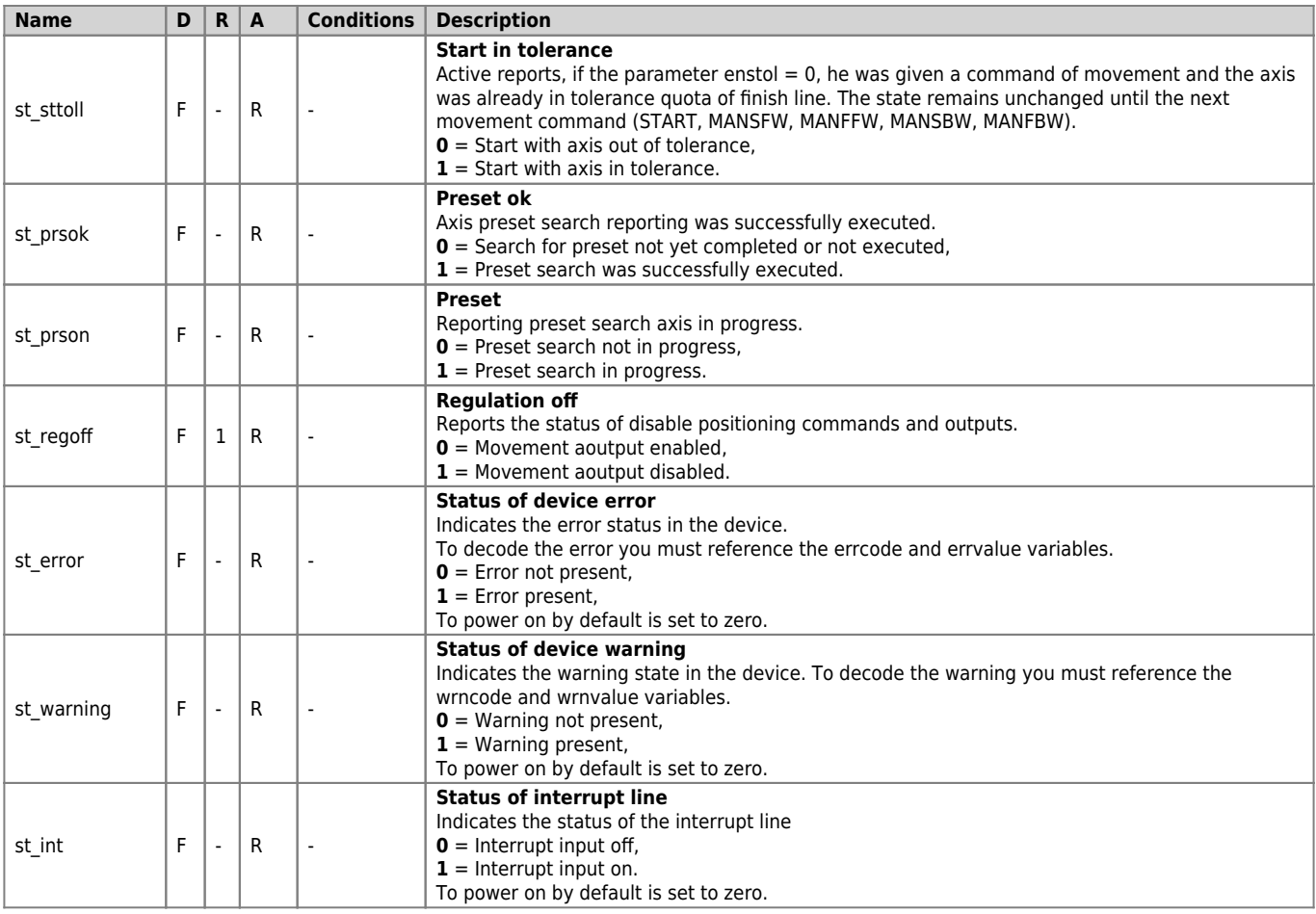

# <span id="page-23-0"></span>**1.5 Limitations**

No limitation.

# <span id="page-23-1"></span>**1.6 Application example**

# <span id="page-23-2"></span>**1.6.1 CONFIGURATION FILE**

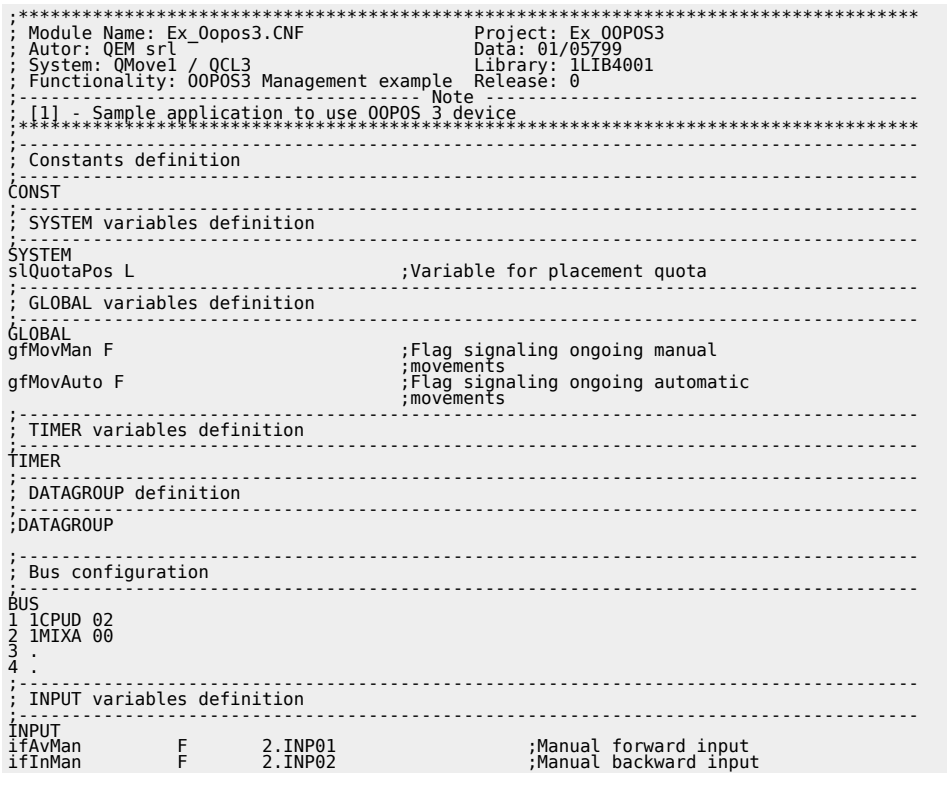

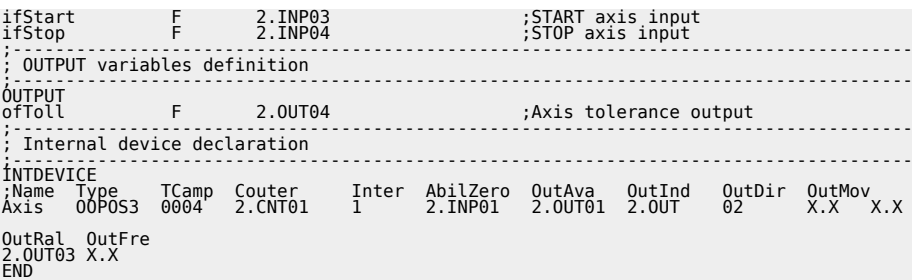

#### <span id="page-24-0"></span>**1.6.2 OOPOS3 MANAGEMENT**

```
;-------------------------------------------------------------------------------------
; File Name: TASK_00.MOD
; Project: EX_OOPOS3
; Description: Positioning Control
;-------------------------------------------------------------------------------------
;-------------------------------------------------------------------------------------
   ; Initialization axis operations
;-------------------------------------------------------------------------------------
Axis:measure = 10000 ;Space 1 turn encoder(Um)
Axis:pulse = 4000<br>Axis:maxpos = 9999999<br>Axis:maxpos = 9999999<br>Axis:slowpos = -9999999<br>Axis:slowpos = 100 ; Naximum quota<br>Axis:tollp = 10<br>Axis:tollp = 50 ; Negative tolerance<br>Axis:slowdly = 50 ; Negative tolerance<br>Axis:slow
Axis:overpos = 0<br>Axis:bklashmode = 0<br>Axis:hinert = 1<br>Axis:maxiner = 100<br>Axis:maxiner = 100<br>Axis:therthode = 1<br>Axis:inertmode = 1 (axis:inertmode = 1); Time delay tolerance reporting<br>Axis:inertmode = 1 (axis:inertmode = 1);
Axis:tool = 0 ;Blade thickness
Axis:dobiner = 0                                ;Enabling split inertia<br>Axis:enstol = 0                                ;Enable START with the axis in tolerance<br>Axis:prsmode = 0                        ;Eneset search type
Axis:prspos = 0 ;Preset quota
Axis:prsdir = 0 ;Preset search direction
Axis:decpt = 1 ;Decimal digits
Axis:unitvel = 1 ;Time unit of speed
Axis:breaktype = 0 ;Brake intervention logic
Axis:slowtype = 0 ;Slowdown calculation type
Axis:maxvel = 1000 ;Maximum speed
Axis:maxslow = 8                                  ;Calculated maximum deceleration<br>Axis:minslow = 80                              ;Calculated minimum deceleration
INIT Axis ;Initializes the device
WAIT Axis:st_init                           ;Wait until the device is initialized
CNTUNLOCK Axis ;Unlock count
WAIT NOT Axis:st_cntlock                        ;Wait until the count is unlocked<br>CNTDIR Axis:st_cntrev                       ;Sets the direction of the count<br>WAIT NOT Axis:st_cntrev                    ;Wait until it sets 
 ;count
REGON Axis ;Enable the setting
WAIT NOT Axis:st_regoff                                   ;Wait for enabling regulation<br>IF (slQuotaPos EQ 0)                              ;In the event that the placement quota<br>slQuotaPos = 2000                            
slQuotaPos = 2000<br>ENDIF
:<br>
: Positioning tasks<br>
; continues tasks<br>
; continues and the presents the quota of axis positioning<br>
; gfMovMan: manual movement in progress<br>
; gfMovMan: manual movement in progress<br>
; gfMovMan: automatic movement in pro
MAIN:
;-------------------------------------------------------------------------------------
; Output management
;-------------------------------------------------------------------------------------
ofToll = Axis:st_toll ;Sets the out of tolerance as the
 ;tolerance state
;-------------------------------------------------------------------------------------
  Managing automatic movements<br>:FifStart<br>:FifStart<br>IF NOT gfMovMan
;-------------------------------------------------------------------------------------
IF ifStart ;Awaiting the START input
 IF NOT gfMovMan ;Check that there are no manual
 ;movements
 IF Axis:st_still ;Check that the axis is still
 Axis:setpos = slQuotaPos ;Sets the positioning quota
 START Axis ;Execute the start of the axis
 gfMovAuto = 1 ;Automatic movement in progress reports
ENDIF<br>ENDIF<br>ENDIF<br>IF ifStop ;Waits for the STOP input
                                                                           Waits for the STOP input<br>:Check that the axis isn't in stop<br>:Execute the stop of the axis
 STOP Axis ;Execute the stop of the axis
 ENDIF
ENDIF
IF gfMovAuto<br>
IF Asse:st_still ;movement in progress<br>
IF Asse:st_still ;Check that the axis isn't in stop<br>
gfMovAuto = 0 ;Reset the status of automatic movement
 ENDIF
ENDIF
;-------------------------------------------------------------------------------------
; Management manual movements
;-------------------------------------------------------------------------------------
iF ifAvMan<br>IF NOT (gfMovAuto OR gfMovMan) (check that there are no movements<br>IF Axis:st_still (and ); automatic or manual<br>MANFW Axis:st_still (check that the axis is still<br>MANFW Axis = 1 (check that the axis is still<br>gfMov
      IF Axis:st_still<br>MANFFW Axis<br>gfMovMan = 1<br>ENDIF
```
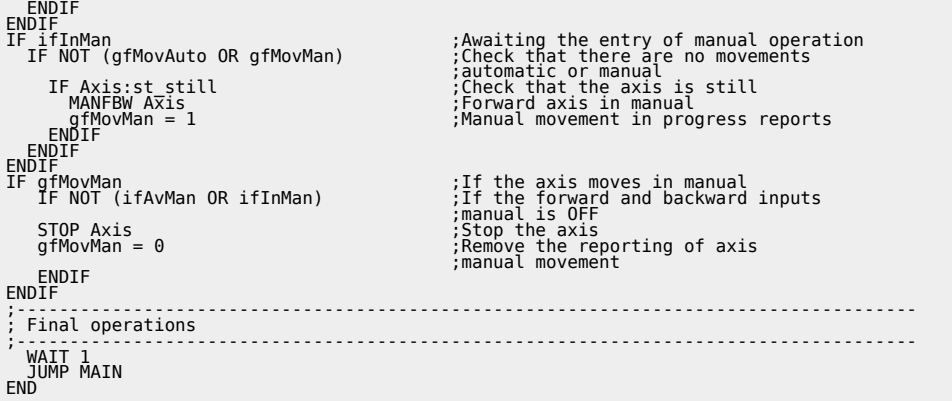

Documento generato automaticamente da **Qem Wiki** -<https://wiki.qem.it/> Il contenuto wiki è costantemente aggiornato dal team di sviluppo, è quindi possibile che la versione online contenga informazioni più recenti di questo documento.